知識プログラミング方法論 ライフスタイルデザイン研究センター 金井秀明 第10回 JavaによるXML文書の 操作(DOM)

#### XML文書を処理手順

Step 1: XML文書を読み込む or 新規作成する

Step 2: XML文書のデータを利用する

DOMやSAXによる操作

1

3

#### Step 3: XML文書を書き出す

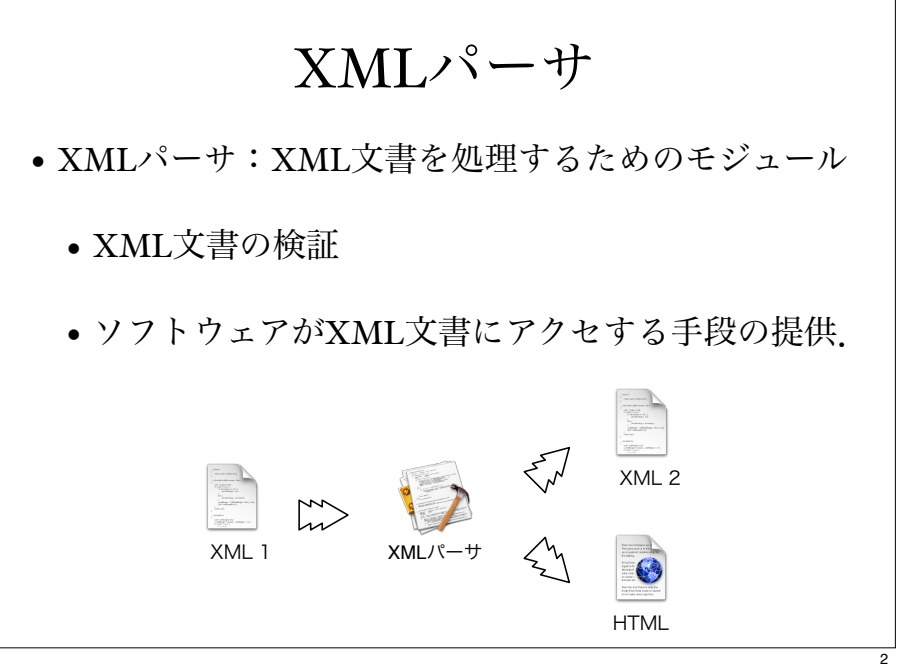

#### 代表的なXMLパーサ

- 木構造に基づくAPI: DOM(Document Object Model)
	- XML文書をメモリー上にツリー構造で管理し、プ ログラムからアクセスできるようにしたAPI
- イベント駆動に基づくAPI: SAX (Simple API for XML)
- XML文書を要素ごとに順々に読み込み処理をす る.

実装されたパーサ

• JAXP

- 標準XML API
- Java API for XML Processing. javax.xmlをimportする.
- Apache Xerces
	- 様々な言語用に実装されている.
	- 独自のXerces Native API(XNI)も提供している.

5

• Java用はXerces-J(Apache Java XML Parser)

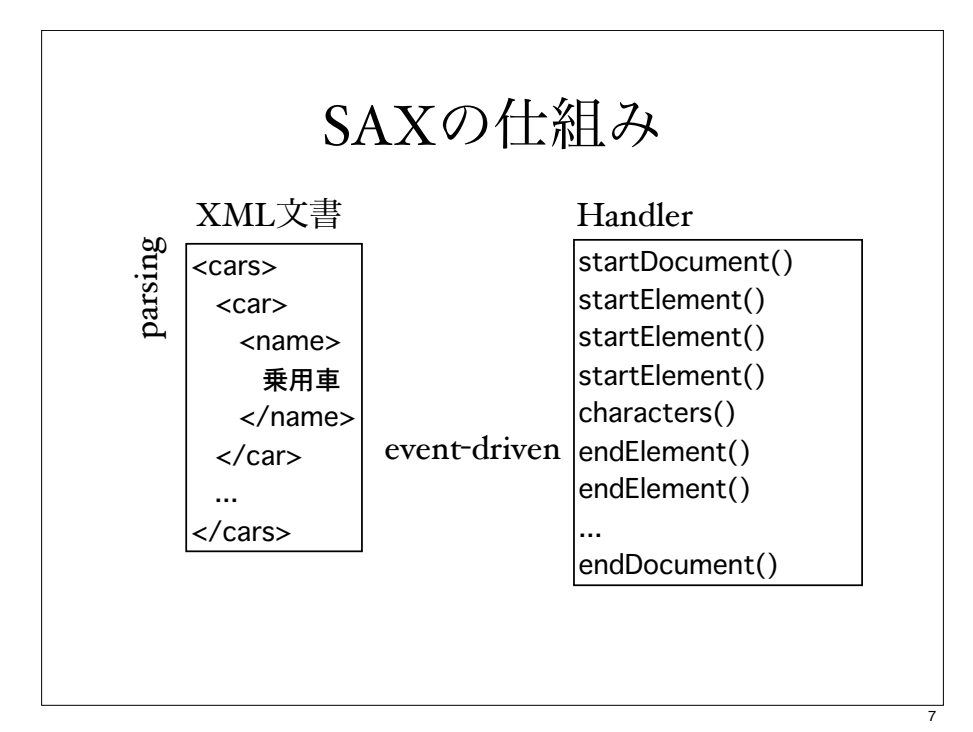

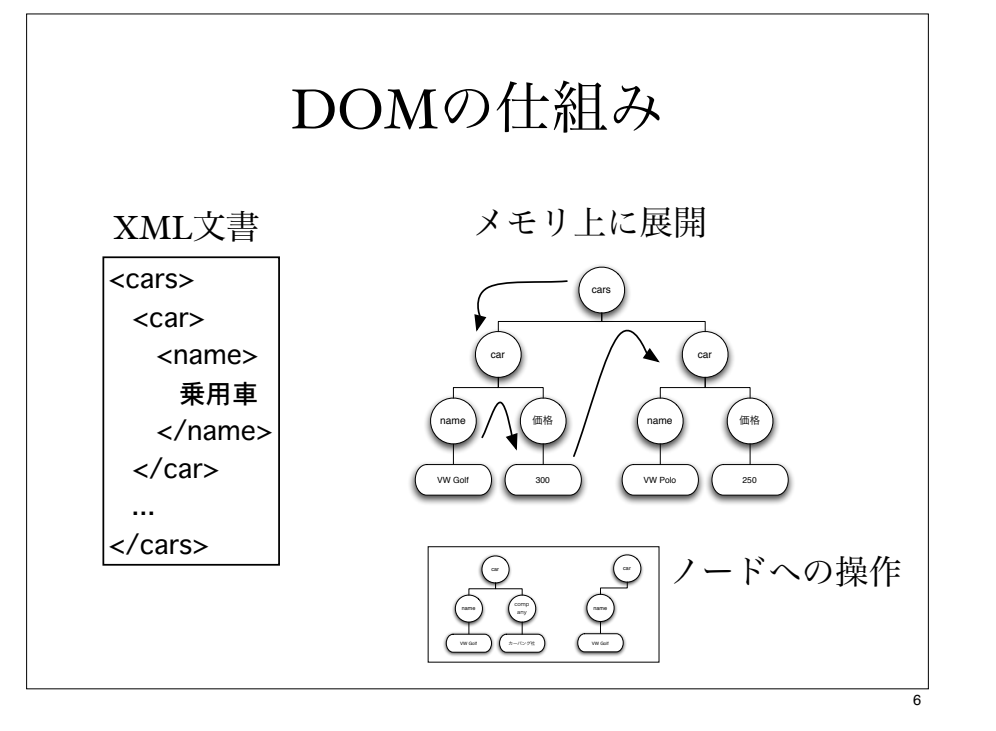

## JavaによるDOM操作

- JAXP: Java API for XML Processing
	- J2SE v1.4以降には標準で含まれている.
- 基本インタフェース
	- Document, Node, NodeList, Element, Text, NamedNodeMap, Attr

#### DOMに読み込む#1

• import宣言をする.

import java.io.\*; import javax.xml.parsers.\*; import javax.xml.transform.\*; import javax.xml.transform.stream.\*; import javax.xml.transform.dom.\*; import org.w3c.dom.\*;

### DOMに読み込む#3

- XML文書を読み込む
	- 既存のファイルを読み込む

Document doc

= db.parse(new FileInputStream("ファイル名"));

## DOMに読み込む#2

• DOMの準備

- DocoumentBuilder(XML文書をDOMで扱う ためのobject)をつくるためのファクトリと呼 ばれるオブジェクトの生成する.
- DocumentBuilderをファクトリに作る.

DocumentBuilderFactory dbf = DocumentBuilderFactory.newInstance(); DocumentBuilder db = dbf.newDocumentBuilder();

## XML文書を新規作成する場合

• 文書を新規作成する

Document doc = db.newDocument();

• 作成した文書にルート要素を追加する

 Element root = db.createElement("要素名"); doc.appendChild(root);

9

文書を書き出す

TransformerFactory tff = TransformerFactory.newInstance(); Transformer tf = tff.newTransformer(); tf.setOutputProperty(OutputKeys.ENCODING, "Shift\_JIS"); tf.transform(new DOMSource(doc), new StreamResult("出力ファイル名"));

#### XML文書の操作#1

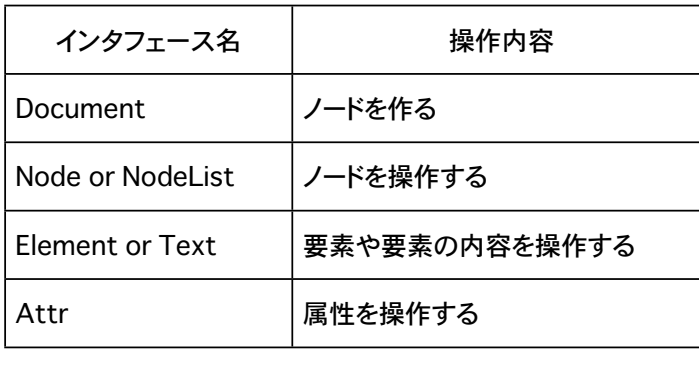

### XML文書への操作

• 木構造をたどる操作

• データ(要素, テキスト, 属性)の追加,削除, その取り出し操作

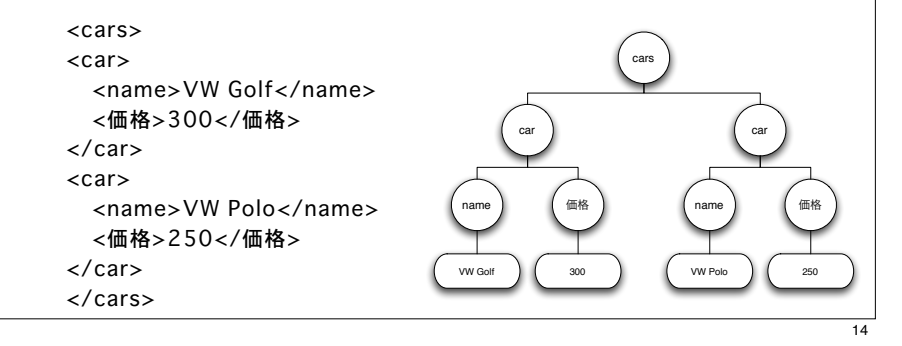

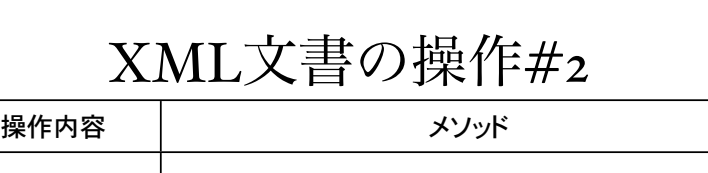

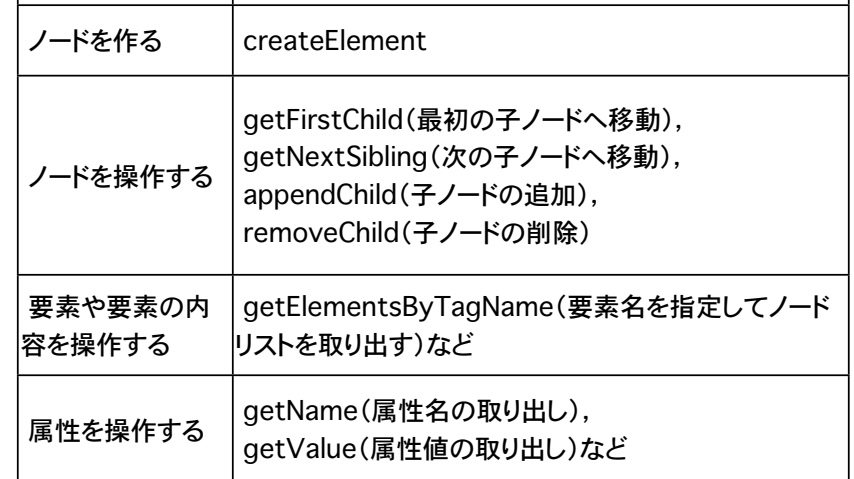

15

 $\overline{13}$ 

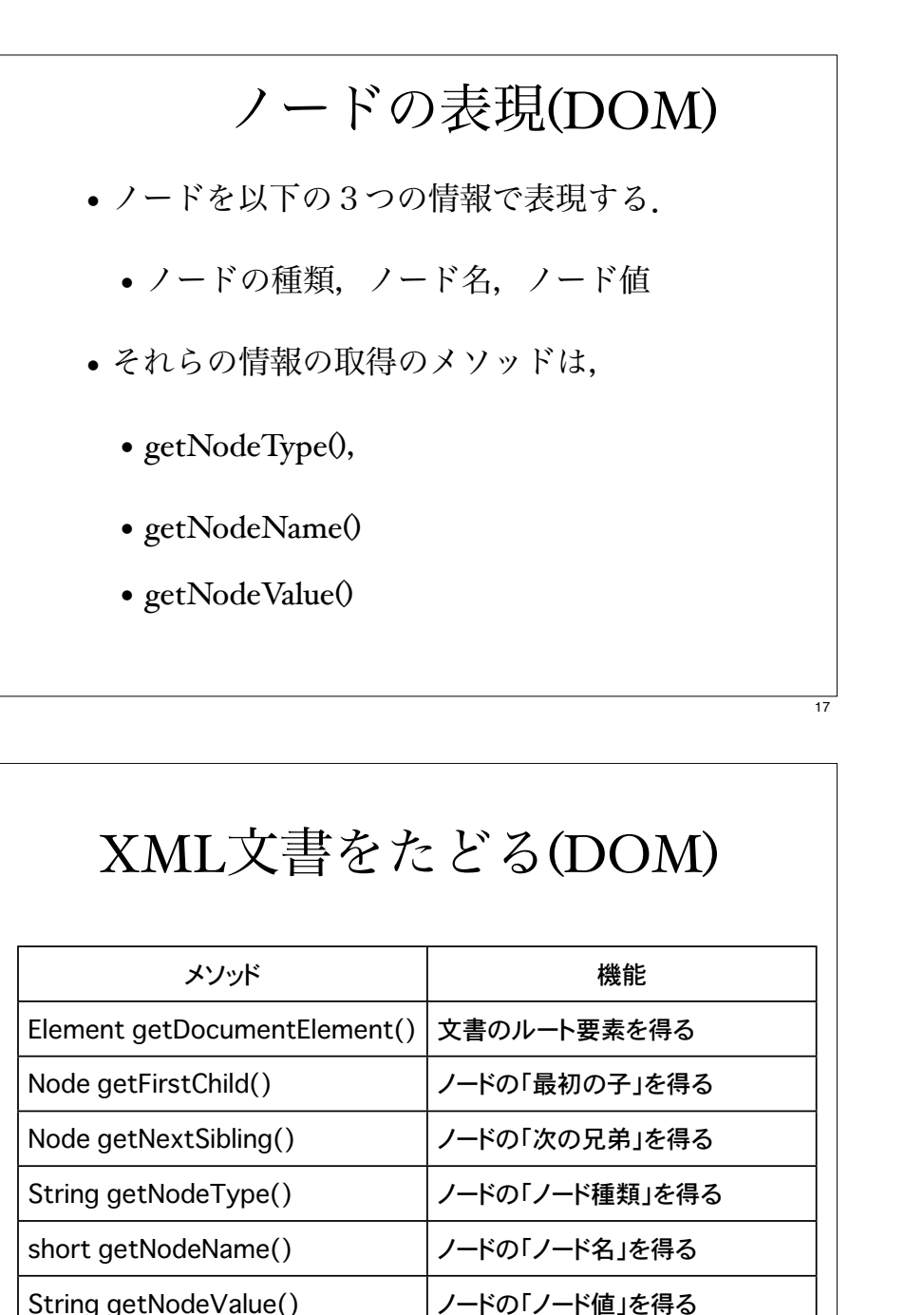

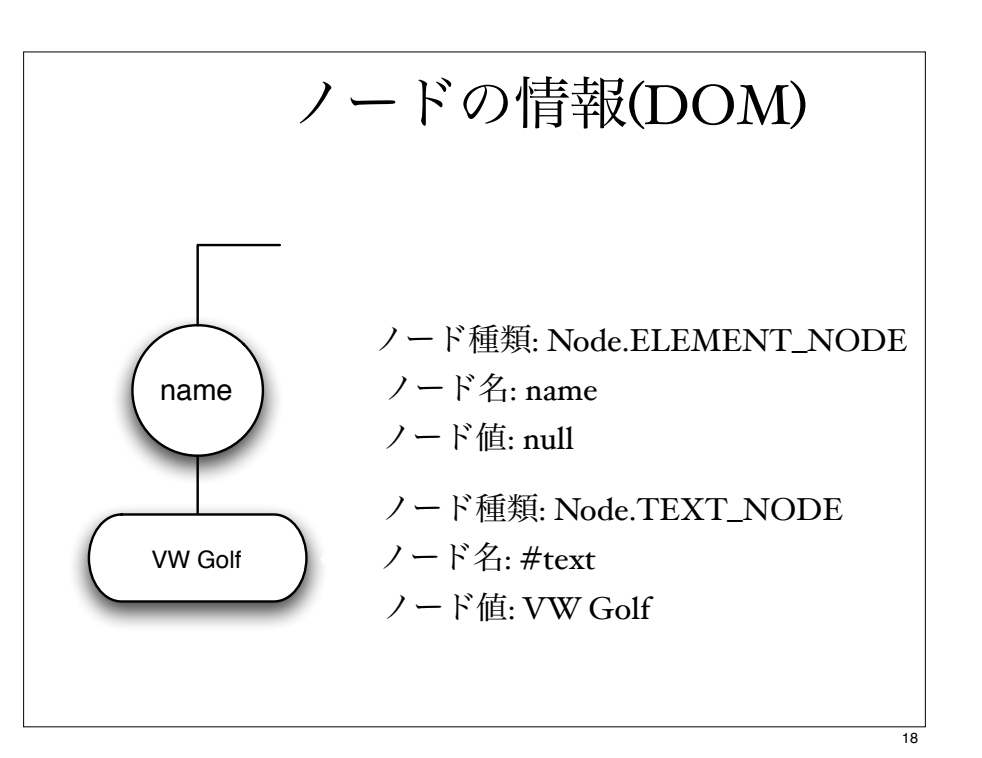

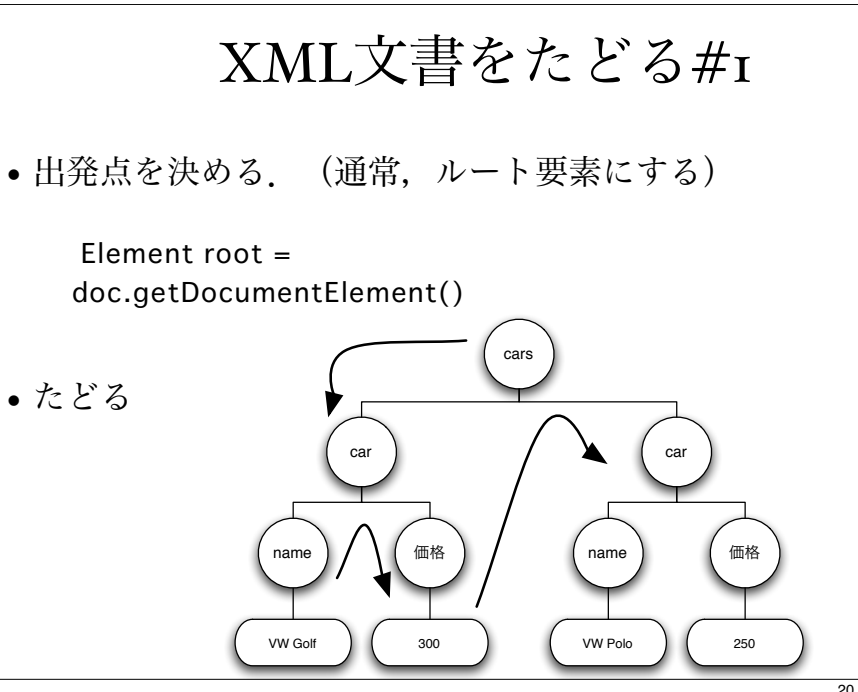

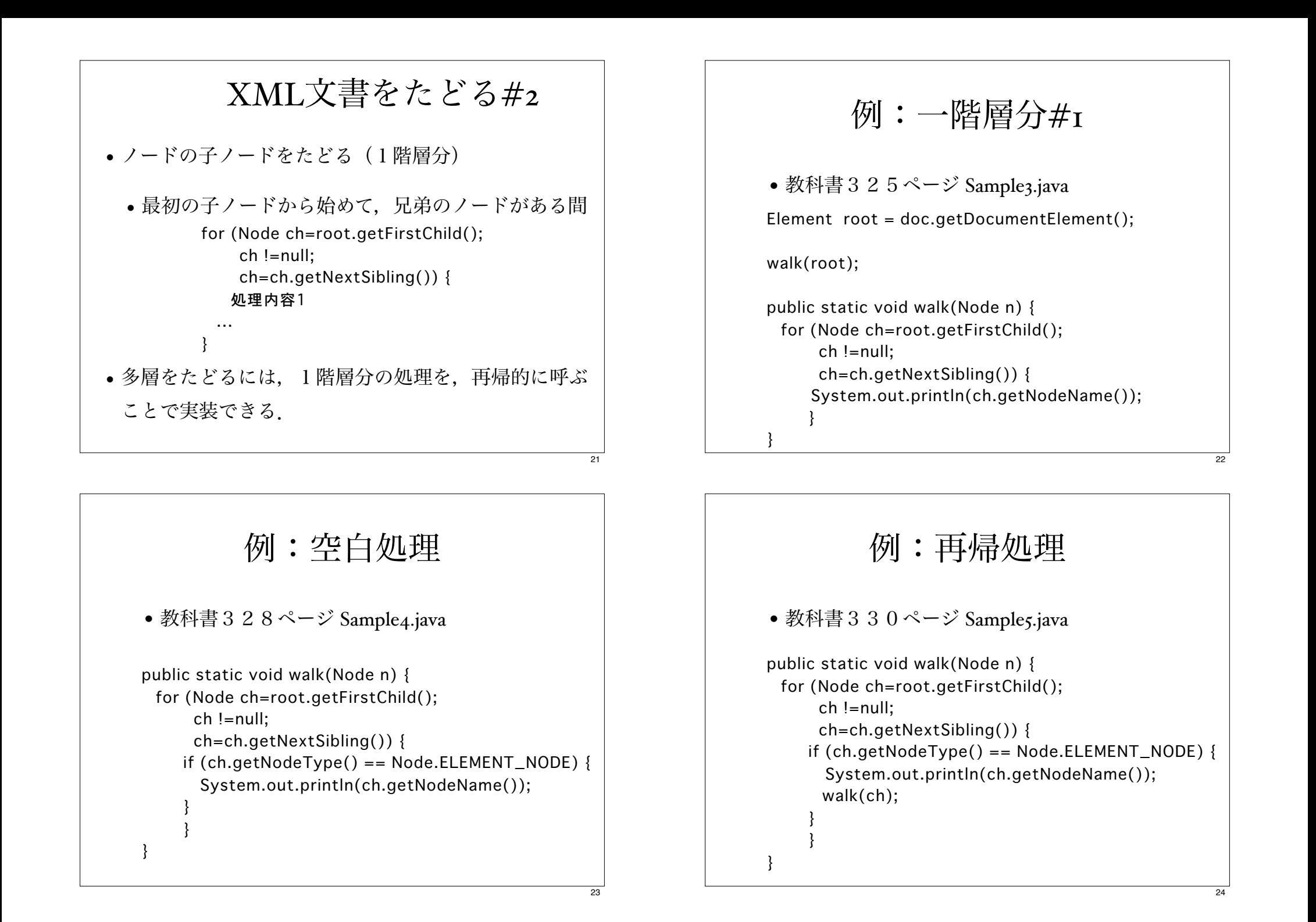

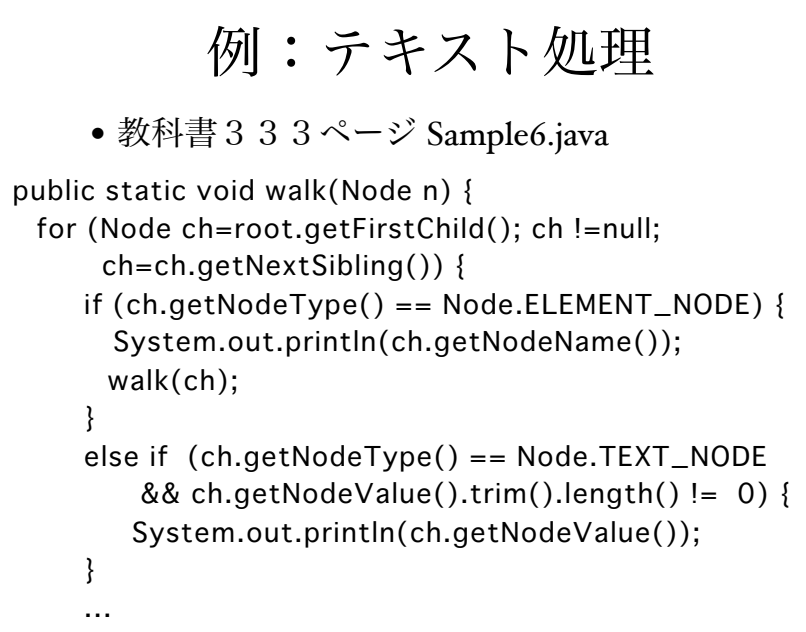

#### 練習:教科書339ページ • Sample.xmlのすべてのノードをたどり,要素 とテキストの「ノード名」,「ノードの種 類」,「ノード値」を表示する. <?xml version="1.0" encoding="Shift\_JIS" ?> <cars> <car> <name>乗用車</name> <price>150</price> </car> <car> <name>トラック</name> <price>500</price> </car> <car> <name>オープンカー</name> <price>200</price> </car> </cars>

練習:教科書339ページ

```
• Sample.xmlから次のようにテキストデータだ
 けを取り出して画面に表示するコードを作成
せよ
```

```
乗用車
150
トラック
500
オープンカー
200
```
## XML文書の操作#1

- データ (要素•テキスト•属性) の
	- 追加
	- 削除
	- 属性の取り出し
- どこに,何を,どうする.

25

26

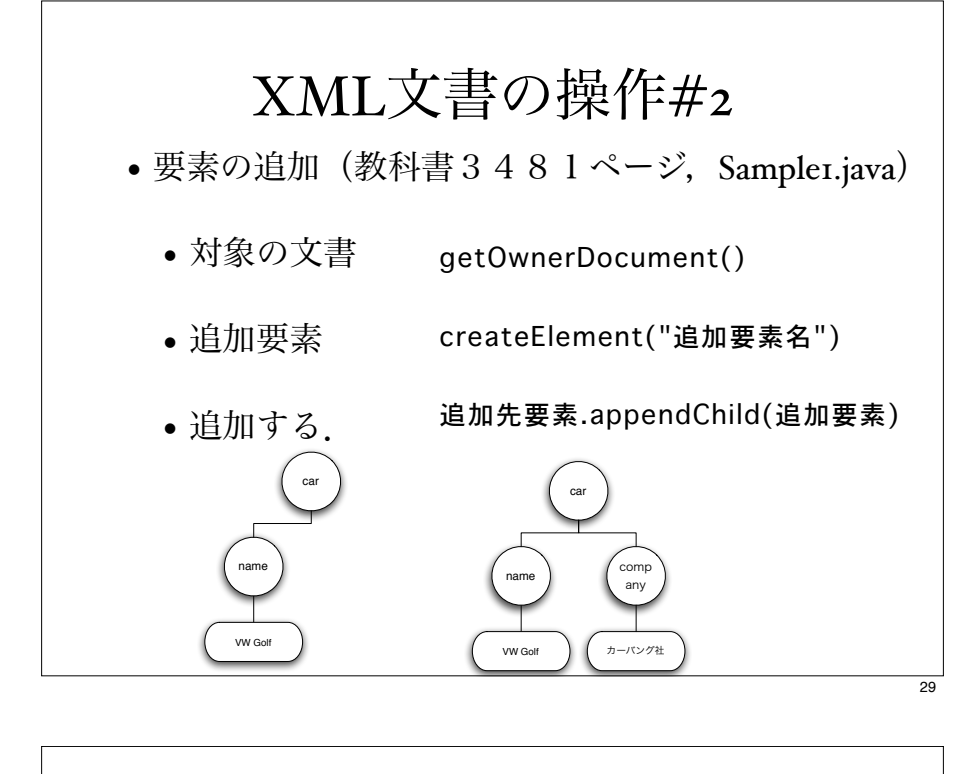

## XML文書の操作#4

- 要素の削除 (教科書358ページ, Sample4.java)
	- 削除要素の親要素を決め. 削除要素.getParentNode()
	- 削除する.

親要素.removeChild(削除要素)

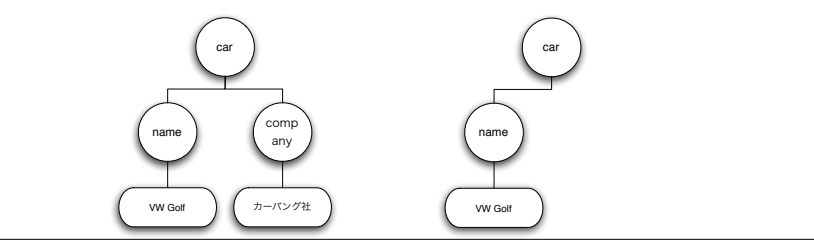

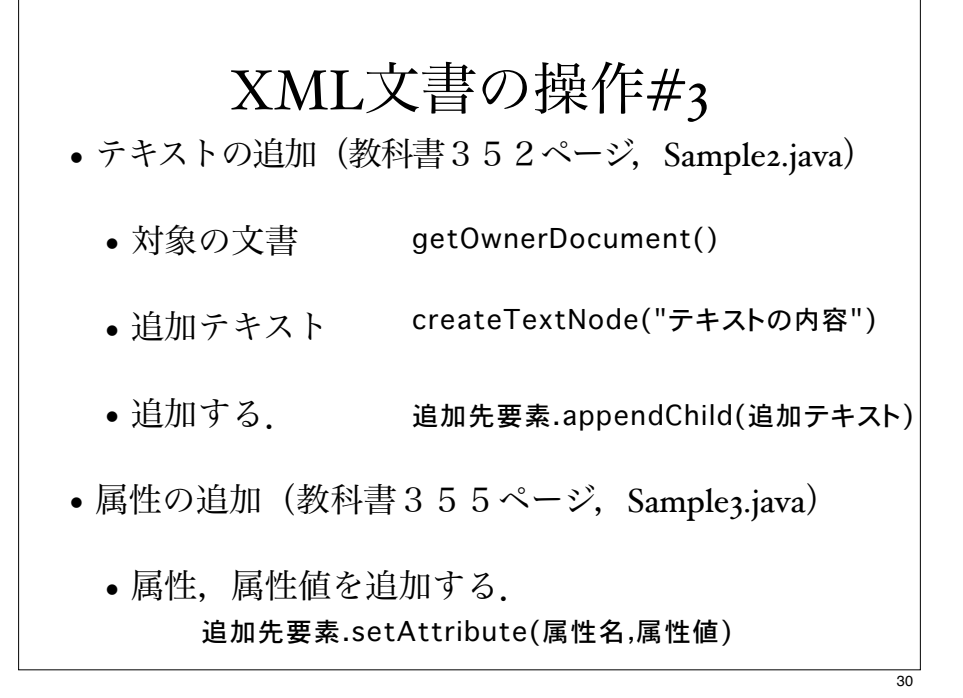

## XML文書の操作#5

- 属性の削除(教科書360ページ, Samples.java)
	- 属性リストを得る.そのリストから属性を削除する.

NamedNodeMap 属性リスト = 対象要素.getAttributes() 属性リスト.removeNamedItem(属性名)

• 対象要素から属性を削除する.

((Element)対象要素).removeAttribute(属性名)

## XML文書の操作#6

- 要素の取り出し
	- 要素名を指定して,要素を取り出す.

Docoument doc; NodeList lst = doc.getElementsByTagName(要素名)

- 例:教科書364ページ,Sample6.java
	- 取り出した要素nameだけのXML文書作成

#### DOMに読み込む#2

- DOMをファイルへの書き出し
	- Transfomerメソッドをつかって,XMLの ソースツリーを結果ツリーに変換する.

TransformerFactory tff = TransformerFactory.newInstance(); Transformer tf = tff.newTransformer(); tf.setOutputProperty(OutputKeys.ENCODING,"Shift\_JIS"); tf.transform(new DOMSource(doc), new StreamResult("result.xml"));

# XML文書の操作#7

- 属性の取り出し (教科書369ページ, Sample8.java)
	- 属性リストを得る.そのリストから指定した属性名の 属性を得る.

NamedNodeMap 属性リスト = 対象要素.getAttributes() Node 属性 = 属性リスト.getNamedItem(属性名)

(country Lang)

## XML文書の新規作成

XML文書の新規作成

Document doc = db.newDocument();

ルート要素の追加

Element root = doc.createElement("cars"); doc.appendChild(root);

33

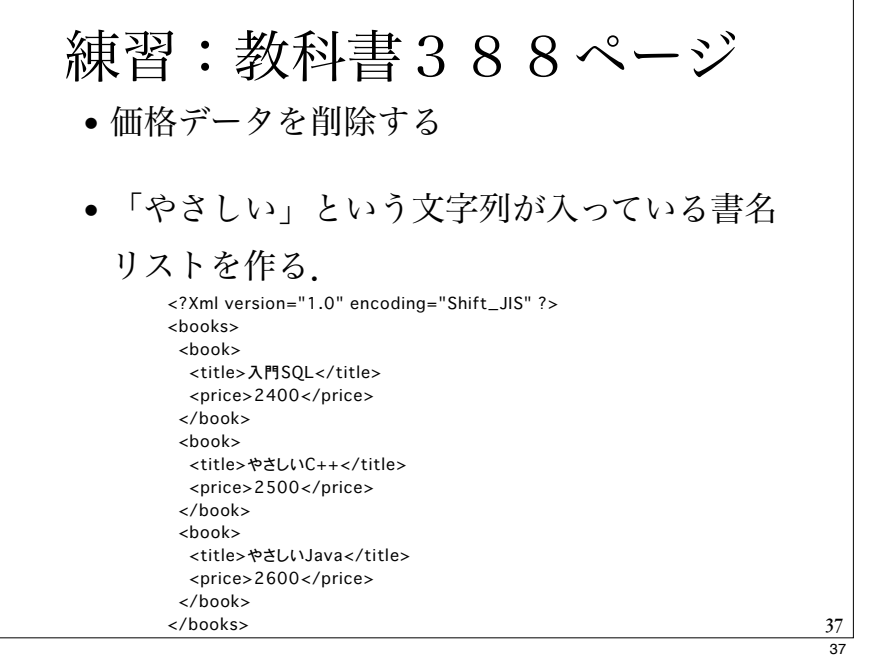

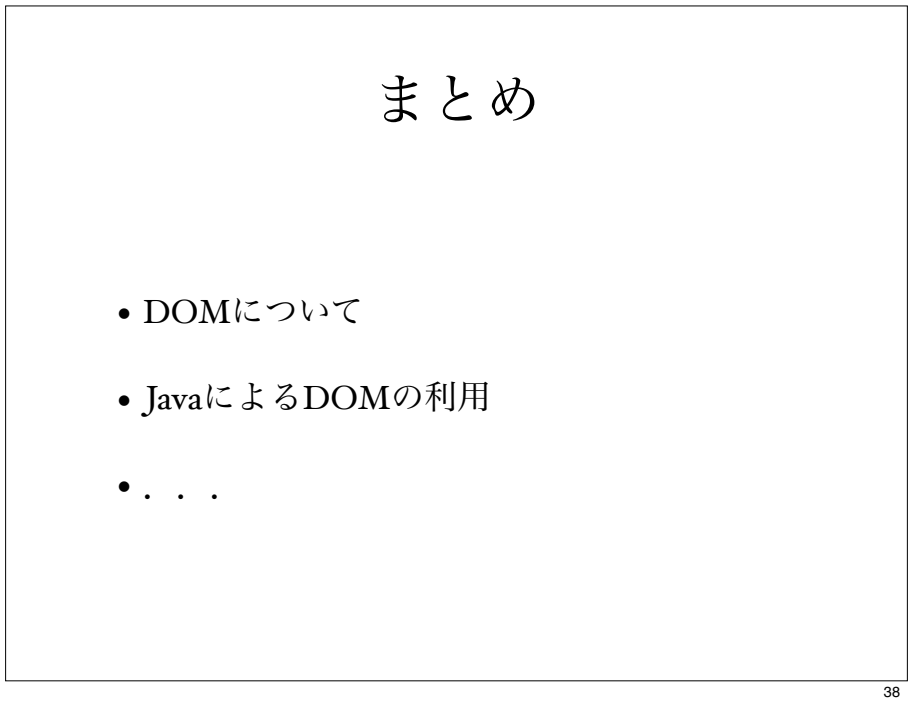